## Registering to be a CMA Instructor

Individuals will access the Instructor registration link via a link on the Nurse Aide Tab of the Georgia Web Portal.

- 1. Enter https://www.mmis.georgia.gov/portal/default.aspx into your web browser.
- 2. Click Nurse Aide for the Nurse Aide/Medication Aide tab.

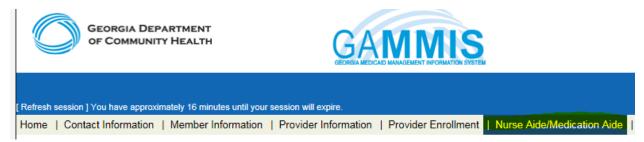

## 3. Select the Certified Medication Aide Link.

4. Select the link for **CMA Instructor Registration**.

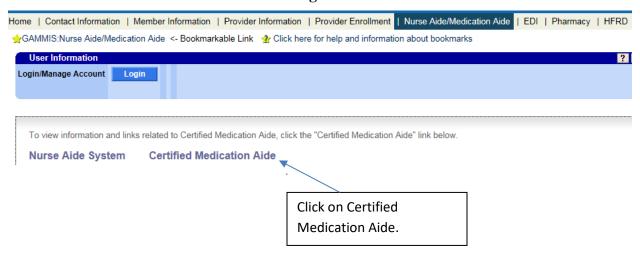

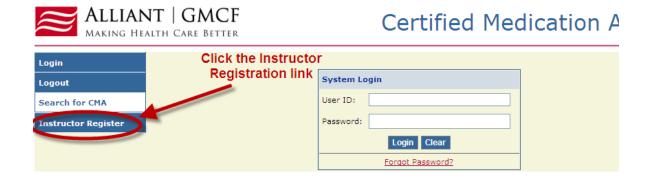

5. Read the attestation statement and click the 'I agree' checkbox. Click 'Next'.

| Instructor Register                                                                                                    |
|----------------------------------------------------------------------------------------------------|
| I understand that under the Georgia Medication Aide Program all guidelines must be followed as permitted by Georgia law, O.C.G.A. 7-12.2., including the following:                                                                                                    |
| • I am licensed in good standing in the State of Georgia                                                                                                    |
| <ul> <li>I will verify that the applicant who is applying to become a certified medication aide is listed as a certified nurse aide in good stand<br/>on the Georgia Nurse Aide Registry.</li> </ul>                                                                                                    |
| <ul> <li>I will utilize the Department of Community Health (DCH)-approved medication aide training program and the standardized skills checklist. However, I understand that I may supplement the DCH-approved medication aide training curriculum and checklist with m own training materials. The additional training materials used will not conflict with the DCH-approved medication aide training progra and the Rules and Regulations for Assisted Living Communities, Chapter 111-8-63.</li> </ul> |
| <ul> <li>I personally will observe the applicant successfully complete without prompting, the tasks listed on the Department's standardized<br/>checklist for medication administration in a setting where a certified medication aide may be authorized to function for individuals what<br/>actually require the administration of their medications.</li> </ul>                                                                                                    |
| ☑ I Agree                                                                                                    |
| Next                                                                                                    |

- 6. The Instructor Registration page will be displayed. Complete all fields on the page. Note that email will serve as the primary method of communication and is a required field. Suggestion: Please use a personal email address instead of email assigned from employer. Your e-mail will be used as your username.
- 7. Once all information has been entered, click 'save'.

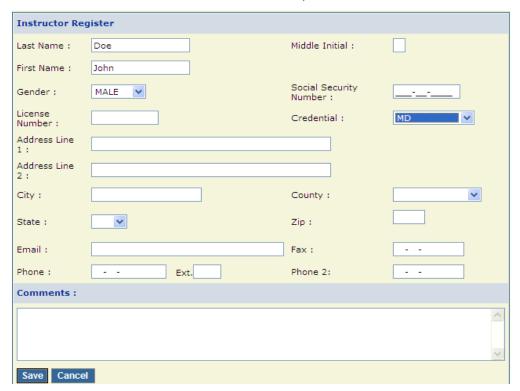

8. A message will be displayed confirming that the record has been saved.

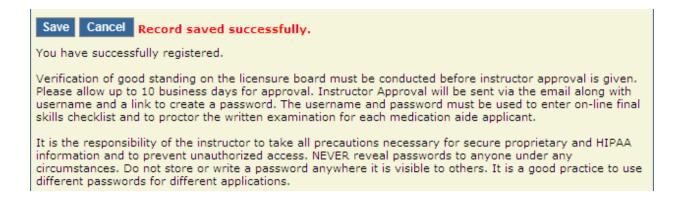

- 9. Once a registrant's credentials have been verified and their status has been changed to Active, they will receive an email with instructions on how to set up a login ID and password. This login and password will be used to administer the online competency test and complete the online CMA skills checklist. Your e-mail will be used as your username.
- 10. Click on Forgot Password to reset password under the Section II-CMA Instructor Access to Checklist & Online Competency Test.

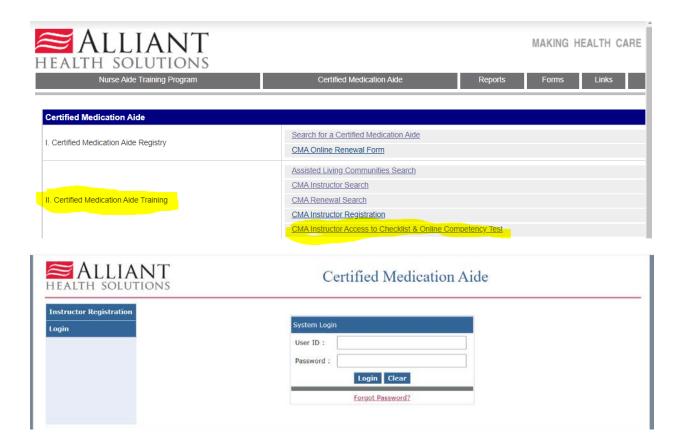

Please refer to the document in Section V. on the portal, "CMA Instructor Test/Certificate Instructions" for detailed instructions.